# **Word TP n° 6 : Publipostage (« mailing »)**

Vous désirez envoyer une lettre à tous vos amis pour leur signaler votre changement d'adresse. Pour cela, vous pouvez :

- 1) être très courageux et écrire N lettres à la main ;
- 2) être un peu plus malin et utiliser votre traitement de texte et la fonction *Copier/Coller* ;
- 3) être encore plus malin et utiliser les fonctions de publipostage de Word !

Pour cela, vous aurez besoin de créer à l'aide du menu *Outils/Fusion et publipostage* :

- un document principal (votre lettre type) ;
- une source de données contenant les adresses de vos correspondants.

#### **1) Créer un document principal**

Utiliser le modèle *Lettres Types*.

### **2) Obtenir les données**

Créer la source de données.

Sélectionner les champs qui vous intéressent (Prénom, Nom, Adresse1, Adresse2, Code Postal, Ville) en supprimant les champs en trop.

Enregistrer la source de données dans le fichier C:\TEMP\SOURCE.DOC.

## **3) Modifier la source de données**

*Ajouter* les noms et les adresses de vos correspondants. Presser *OK* lorsque vous avez terminé.

#### **4) Modifier le document principal**

Prendre modèle sur le document présenté en annexe.

Les champs (entre « ») sont à insérer dans le document principal à l'aide du bouton *Insérer un champ de fusion*.

Sauvegarder le document principal dans le fichier C:\TEMP\MODELE.DOC.

## **5) Fusionner**

Vous obtenez directement une lettre personnalisée pour chacun de vos correspondants !

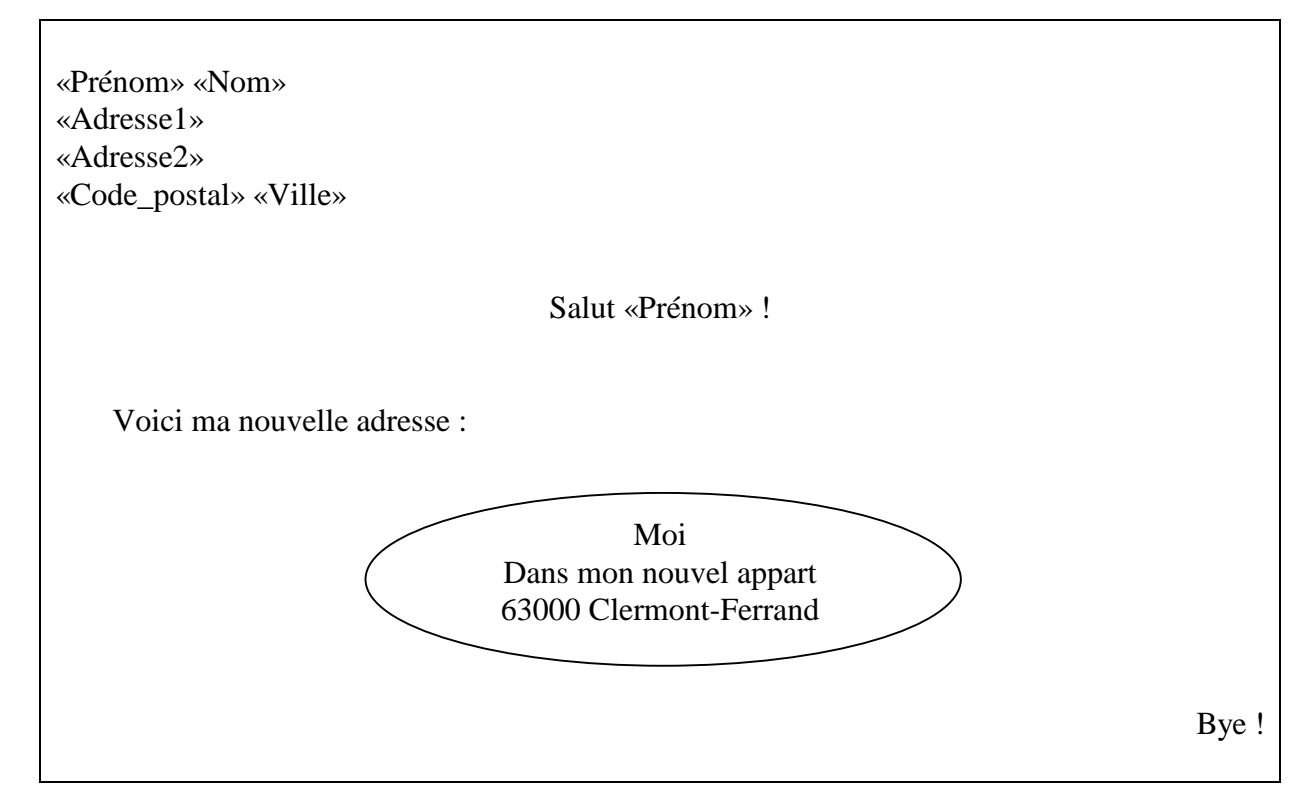